# **Application: gvSIG desktop - gvSIG bugs #5627**

# **Error al mostrar lista en relación maestro detalle entre dos tablas**

04/23/2021 02:37 PM - Victor Montes Camara

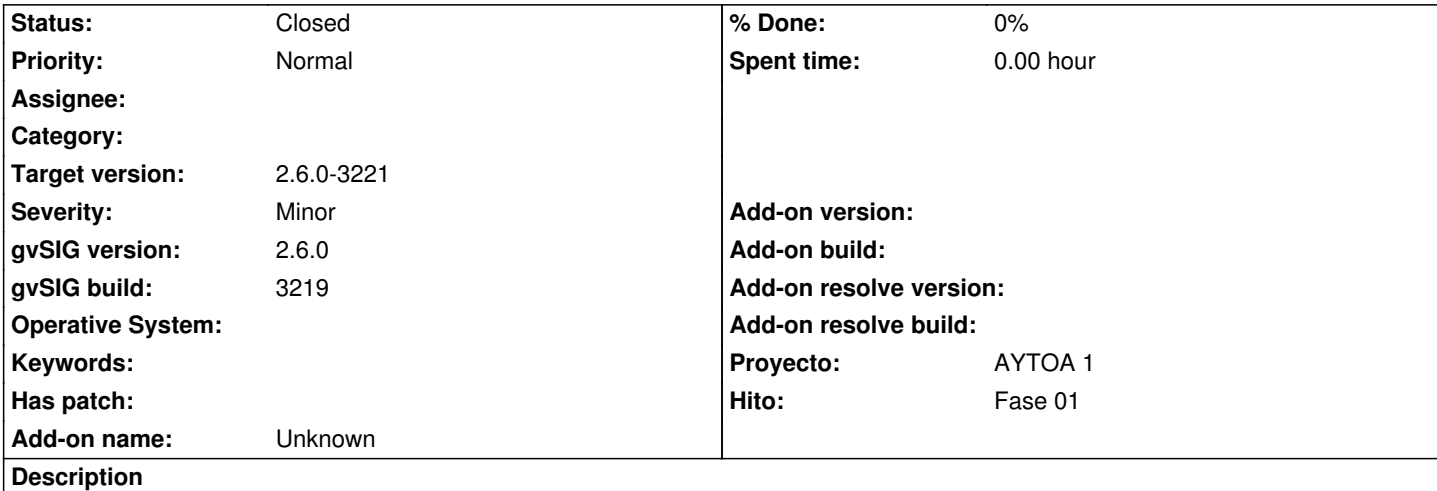

Cuando definimos una relación maestro detalle entre dos tablas y en la tabla maestro ponemos un campo de tipo lista para mostrar los posibles valores de la tabla detalle para un elemento de la tabla maestro, si la lista es muy grande no aparece una barra de scroll en el control de lista y no se pueden visualizar todos los elementos.

# **Associated revisions**

**Revision 45660 - 04/28/2021 09:44 PM - Joaquín del Cerro Murciano**

refs #5627, añadidas barras de desplazamiento en el form de link de JDynFormFieldForeingKey.

## **History**

#### **#1 - 04/23/2021 02:50 PM - Victor Montes Camara**

Lo anterior no es correcto. En ese caso sí se ven los elementos.

Cuando no se ven es cuando en la tabla detalle definimos la clave ajena. Si la ponemos como "Es lista cerrada", creará una lista desplegable y si hay muchos elementos no aparecen todos.

Si no lo ponemos como lista cerrada, en el formulario, al darle al botón "Select item to link" aparece un cuadro de lista, en el que si hay muchos elementos nuevamente no aparecen todos.

## **#2 - 04/28/2021 09:37 PM - Joaquín del Cerro Murciano**

*- gvSIG build set to 3219*

*- Target version set to 2.6.0-3221*

Victor Montes Camara wrote:

*Lo anterior no es correcto. En ese caso sí se ven los elementos. Cuando no se ven es cuando en la tabla detalle definimos la clave ajena. Si la ponemos como "Es lista cerrada", creará una lista desplegable y si hay muchos elementos no aparecen todos.*

El marcarlo como "lista cerrada" esta pensado para diccionarios con listas de valores cerrados, con solo unos pocos valores. Si son "pocos", 10, 20, muestra estos como una menu de popup, si son mas, como un combo, y pone barras de scroll. En cualquier caso al marcarlo como lista cerrada carga todos los valores en memoria, y ya no vuelbe a recargarlos mientras gvSIG este en marcha. No puedes asumir que al marcarlo como lista cerrada te cargue todos los elementos cuando hayan cientos. Si no lo hace ahora mismo, que no recuerdo, es posible que como medida de seguridad lo restrinjamos en un futuro y pongamos un limite a los elementos a cargar.

*Si no lo ponemos como lista cerrada, en el formulario, al darle al botón "Select item to link" aparece un cuadro de lista, en el que si hay muchos elementos nuevamente no aparecen todos.*

El no marcarlo como que no es una lista cerrada, lo primero es que no se cargan en memoria, con lo que es lo adecuado para casos en los que en la relacion intervengan muchos registros.

Probandolo, lo que hemos visto es que hay un error muy muy muy tonto en el GUI. i; Se nos ha pasado ponerle las barras de scroll a la lista!!

No se si sera solo eso lo que te estaba pasando. Cuando tengamos un rato se las pondremos.

# **#3 - 04/28/2021 09:37 PM - Joaquín del Cerro Murciano**

*- Hito set to Fase 01*

#### **#4 - 04/29/2021 06:36 PM - Joaquín del Cerro Murciano**

*- Status changed from New to Fixed*

#### **#5 - 05/19/2021 11:39 AM - Álvaro Anguix**

*- Status changed from Fixed to Closed*